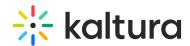

## How do I set the Capture recordings to 'unlisted' by default

Last Modified on 04/17/2025 4:00 pm IDT

New Capture recordings will not automatically be marked as unlisted upon upload.

To overcome this, the following KMS custom modules must be enabled and configured:

- Unlistentries
- Notificationhandler

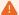

Please contact your Kaltura Representative to enable and configure the Unlistentries module.